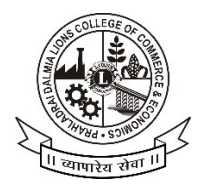

### PRAHLADRAI DALMIA LIONS COLLEGE OF COMMERCE & ECONOMICS

ISO 9001 : 2015 Certified

 **NOTICE 15th Mar,2023**

### **STUDENT REGISTRATION FOR ACADEMIC BANK OF CREDITS (ABC) FOR DEGREE, SFC & M.COM COLLEGE STUDENTS**

All UG & PG students are hereby informed that as per the Circlar of the University of Mumbai dated 21<sup>st</sup> October 2022 with ref no. DBoEE/ICF/2022-23/14. It is mandatory for all students to generate their ABC IDs on or before 22<sup>nd</sup> March 2023 and fill in the online college form for which link is given below. In order to create ABC IDs, please follow the steps given below the steps mentioned after this notice with screenshots.

- 1. To create awareness and encouragement of students to generate ABC IDs.
- 2. To generate ABC IDs through one of the options.

#### **Option A :**

- 1. Visit on www.abc.gov.in
- 2. Click on my account -> Student
- 3. For New User Click on "Sign up for Meri Pehchan"
- 4. Enter Mobile Number, you will get OTP on registered mobile Number.
- 5. Fill all necessary details and click on verify.
- 6. Students will get ABC ID. Get these details for College record.

#### **Option B :**

- 1. Sign in to Digi locker by visiting on www.digilocker.gov.in (can be done using Mobile or aadhar)
- 2. Go to search documents
- 3. Go to Education section
- 4. Search for ABC ID widget
- 5. Click on widget to generate and download ABC Id
- 7. Students will get ABC ID. Get these details for College record.

#### **After generating ABC IDs fill the College Google Form Link below ;**

**Link :- https://forms.gle/HrqjRtNjuHTUv2Lo6**

#### **\* Note : Student who have fail to do, their admission will be treated as cancel.**

RHMand

 **Dr. Kiran Mane I/C Principal** 

Sunder Nagar, Swami Vivekanand Road, Malad (West), Mumbai – 400064. **Tel.: +912228725792 28732270 E-mail: dalmialionscollege@gmail.com Website: www.dalmialionscollege.ac.in** 

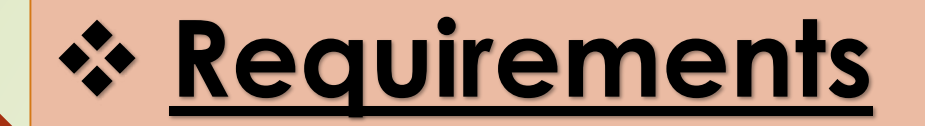

1. Adhaar card 2. Date of Birth 3. Mobile number linked with Adhaar/ registered

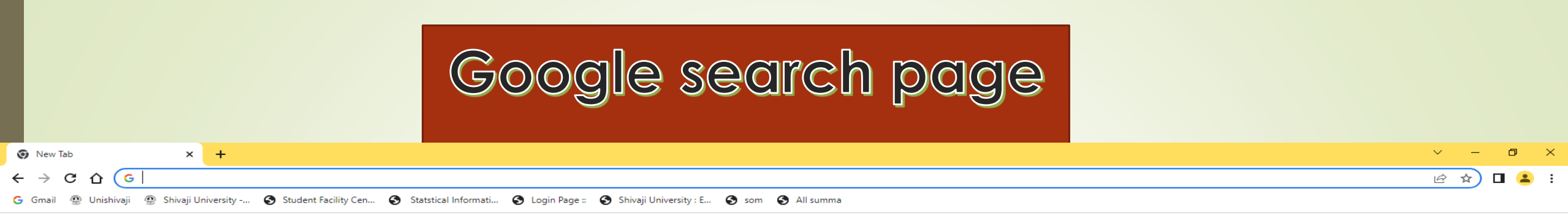

Gmail Images :::

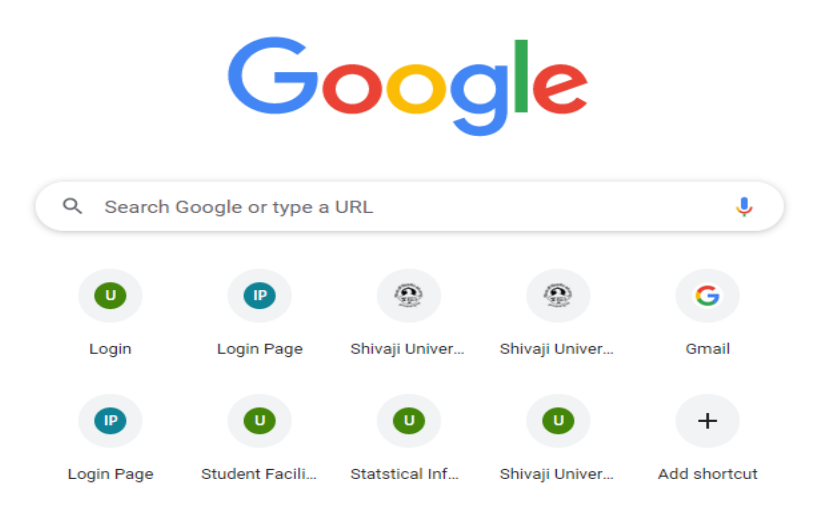

Customize Chrome

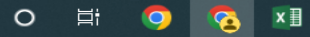

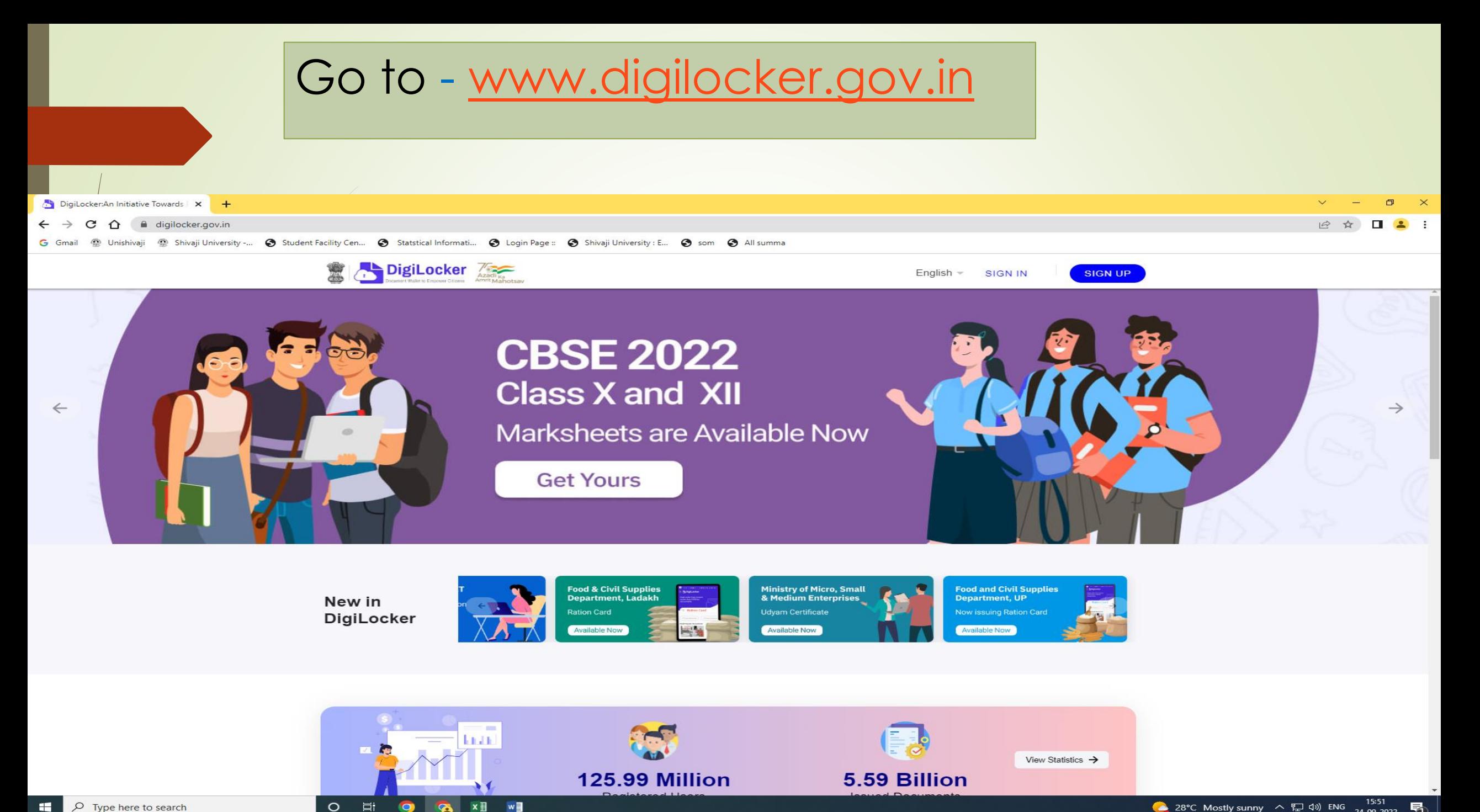

**w** 

 $\bullet$ 

### Go to Sign up **Enter Full Name as per Adhaar Card, DOB, Gender, Mob Number ( Linked to** adhaar), set 6 digit security PIN, E-mail ID, Adhaar Number. SUBMIT

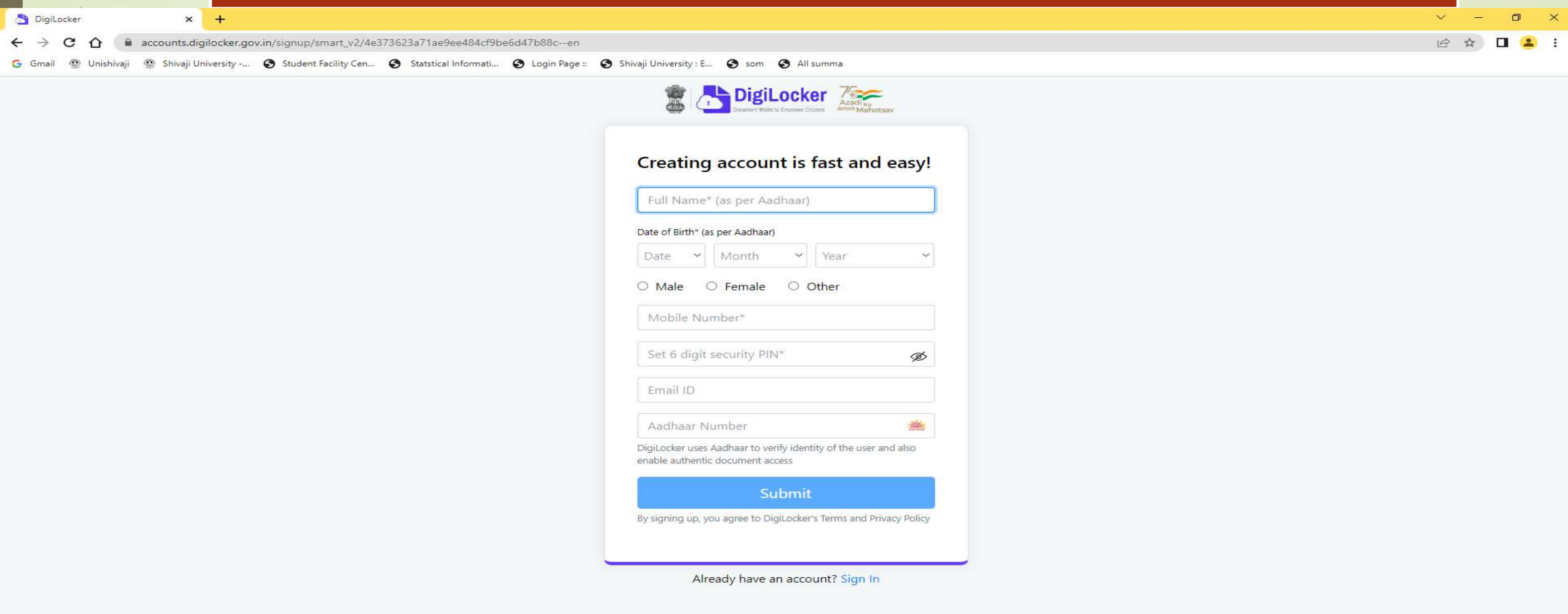

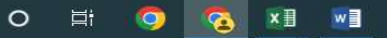

## SUBMIT- You will receive OTP on registered/linked mobile number. Create USER NAME also.

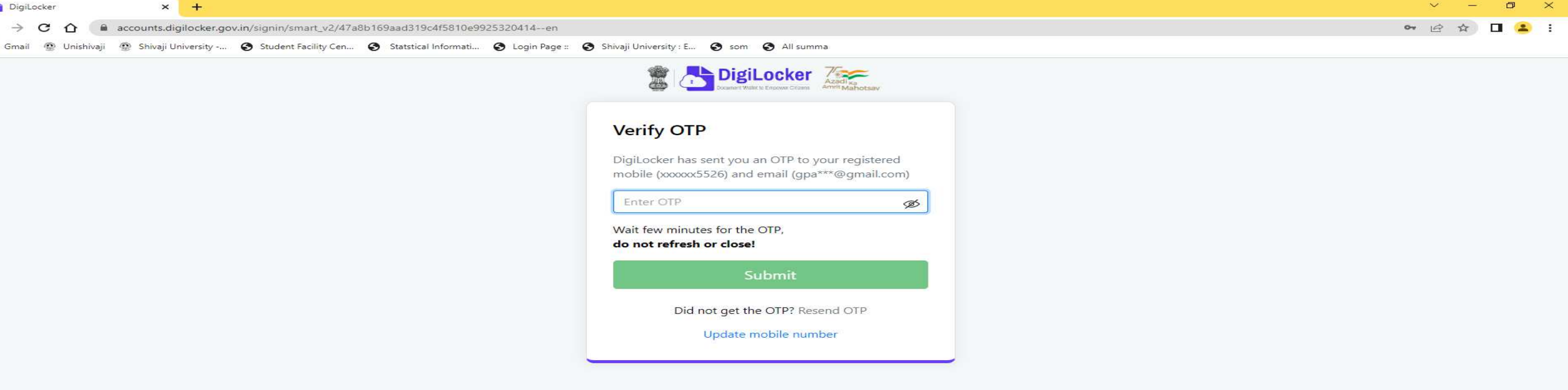

 $\leftarrow$ G

## **Go for SIGN IN -**Enter Adhaar / Mobile Number/ User Name and 6 digit PIN - SIGN IN

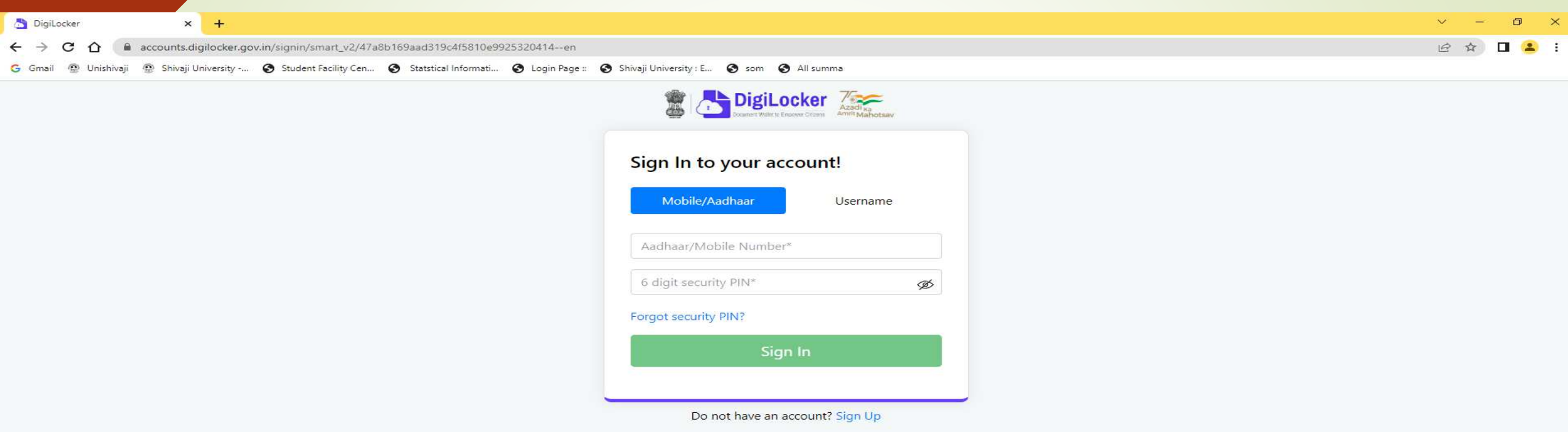

 $\mathbf{z}$ 

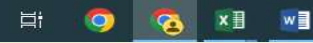

## **Enter OTP**

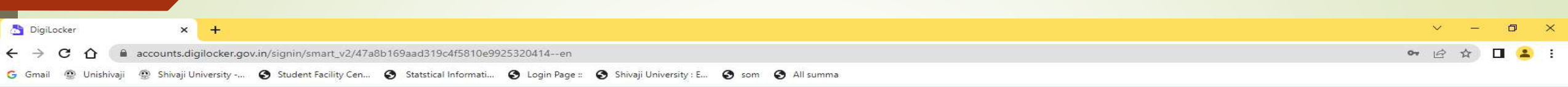

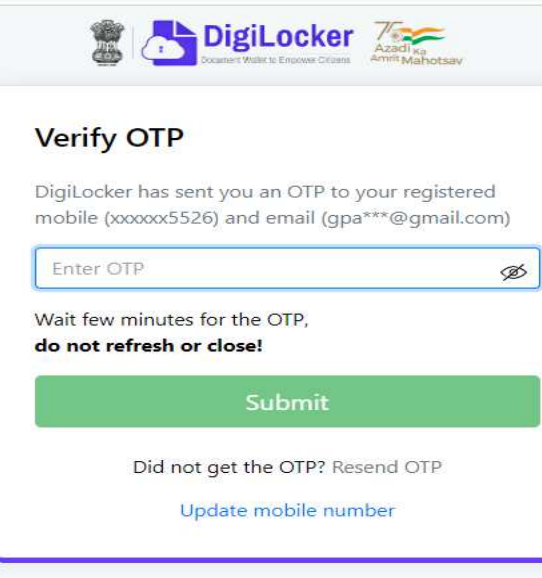

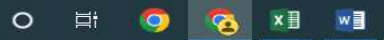

# Welcome Screen - Digilocker

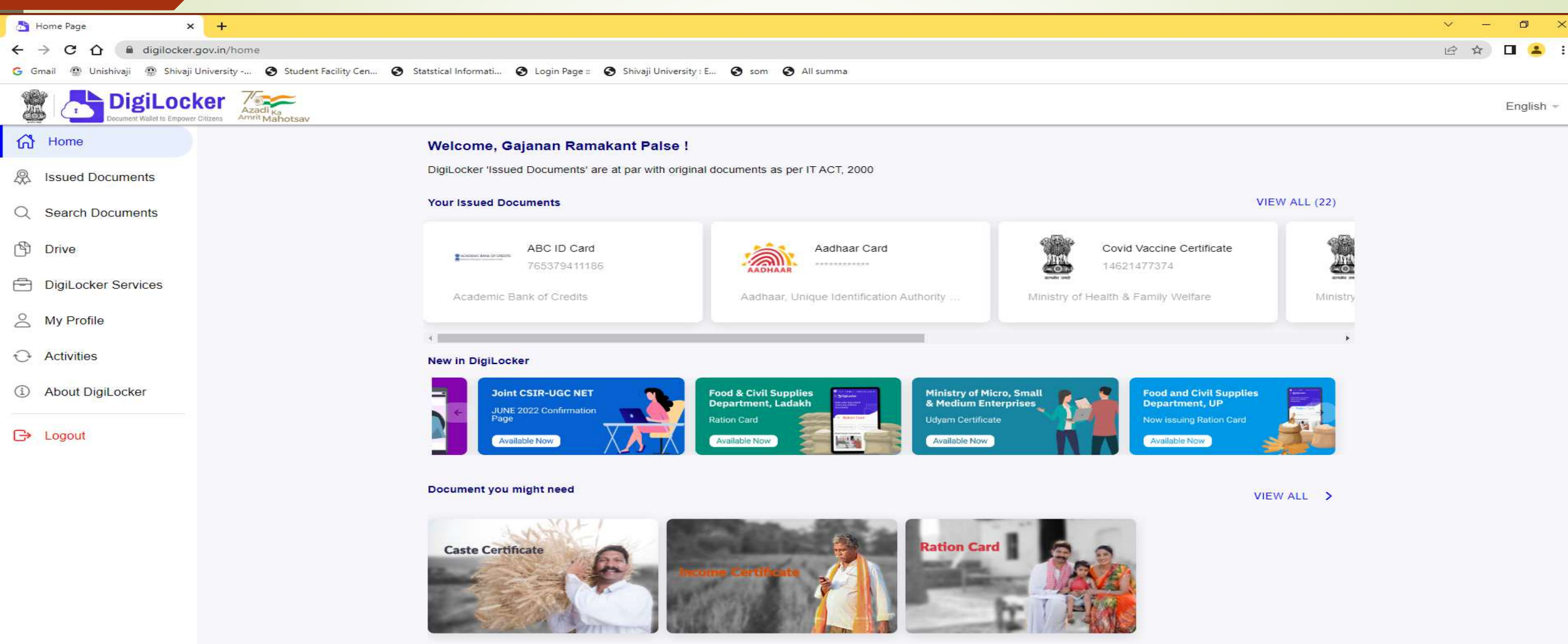

 $\Box$   $\Diamond$  Type here to search  $\mathbf{H}$ 

**D** & X B & 目

 $\circ$ 

28°C Partly sunny へ ロ (1) ENG 24-09-2022 号

# Go TO 'search Documents'- Search for Academic **Bank of Credit**

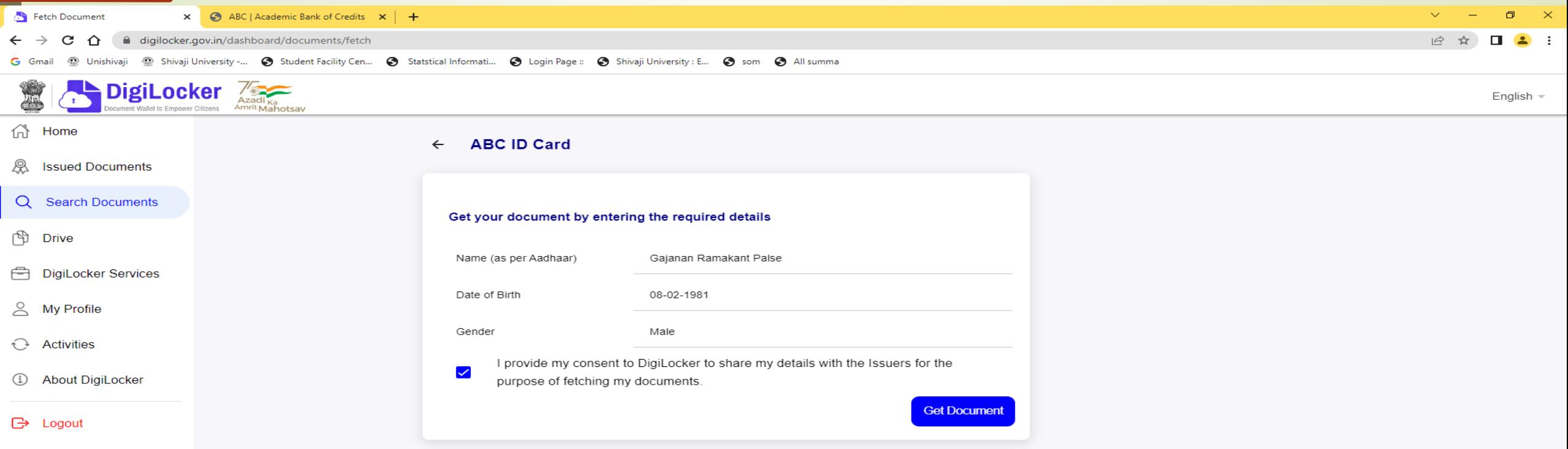

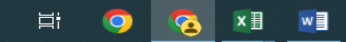

## **Provide Consent and Click on Get Document**

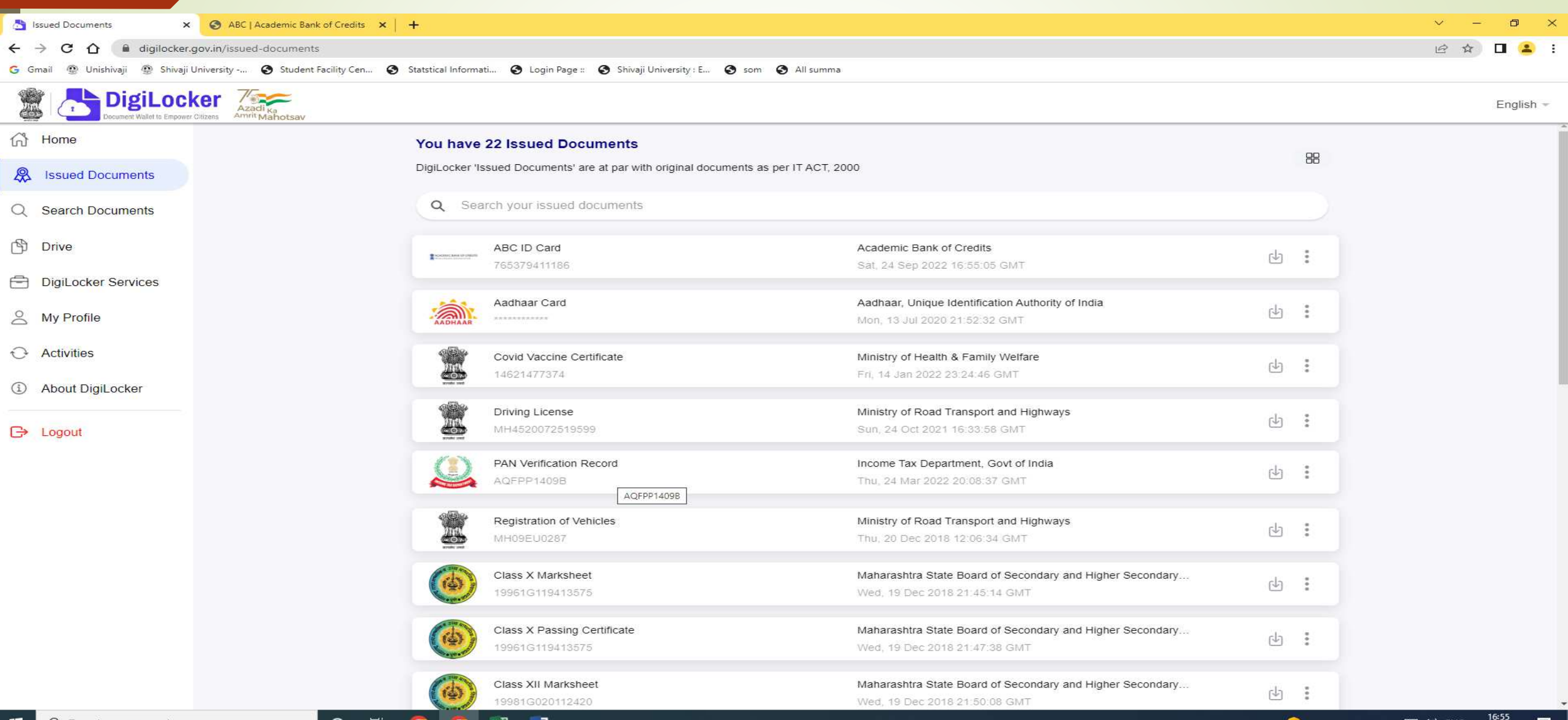

 $D$  Type here

24-09-2022

# Print ABC ID card and submit in College to ABC Nodal Officer

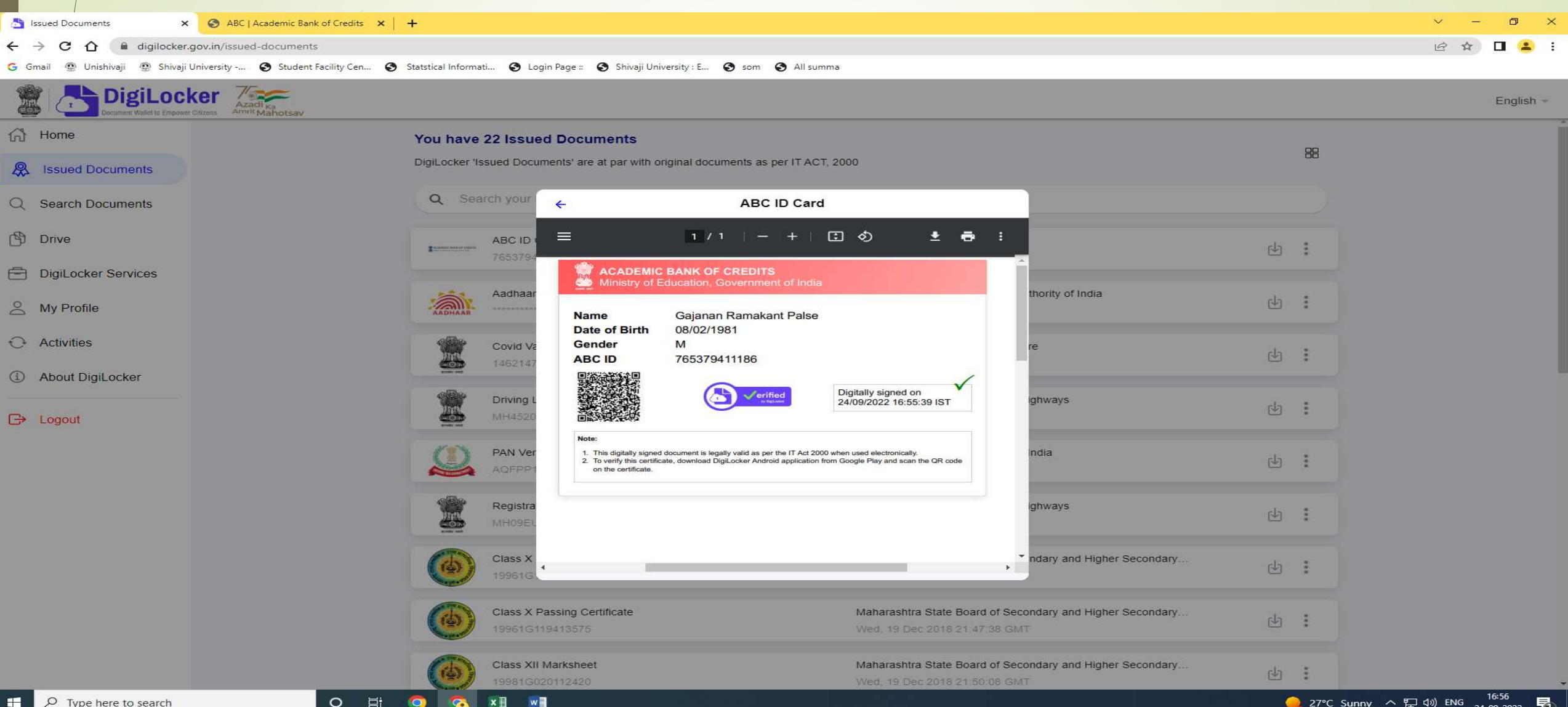

## **Another Method**

## Go to - https://abc.gov.in/ -- My Account - Select Student

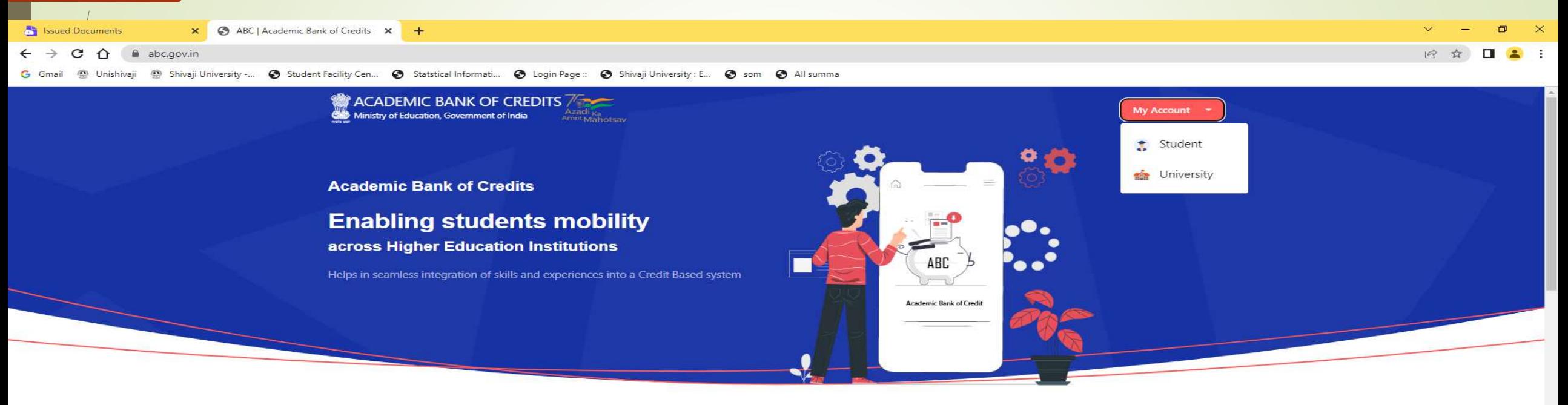

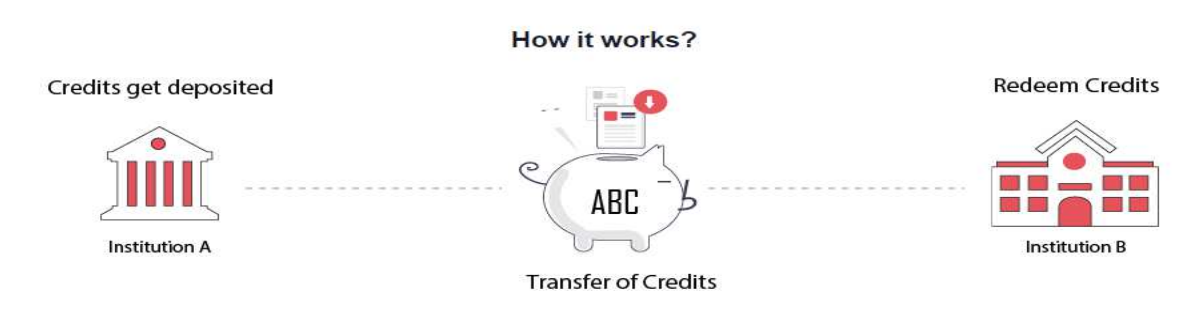

"Credits awarded to a student for one program from an institution may be transferred / redeemed by another institution upon students consent" Credit transfer is the key to successful study mobility

### Sign In To Your account via Dig locker by using Username/ Mobile Number/ Others (Adhaar/PAN/Driving License) Enter Mobile Number and PIN and check box for consent-Sign IN

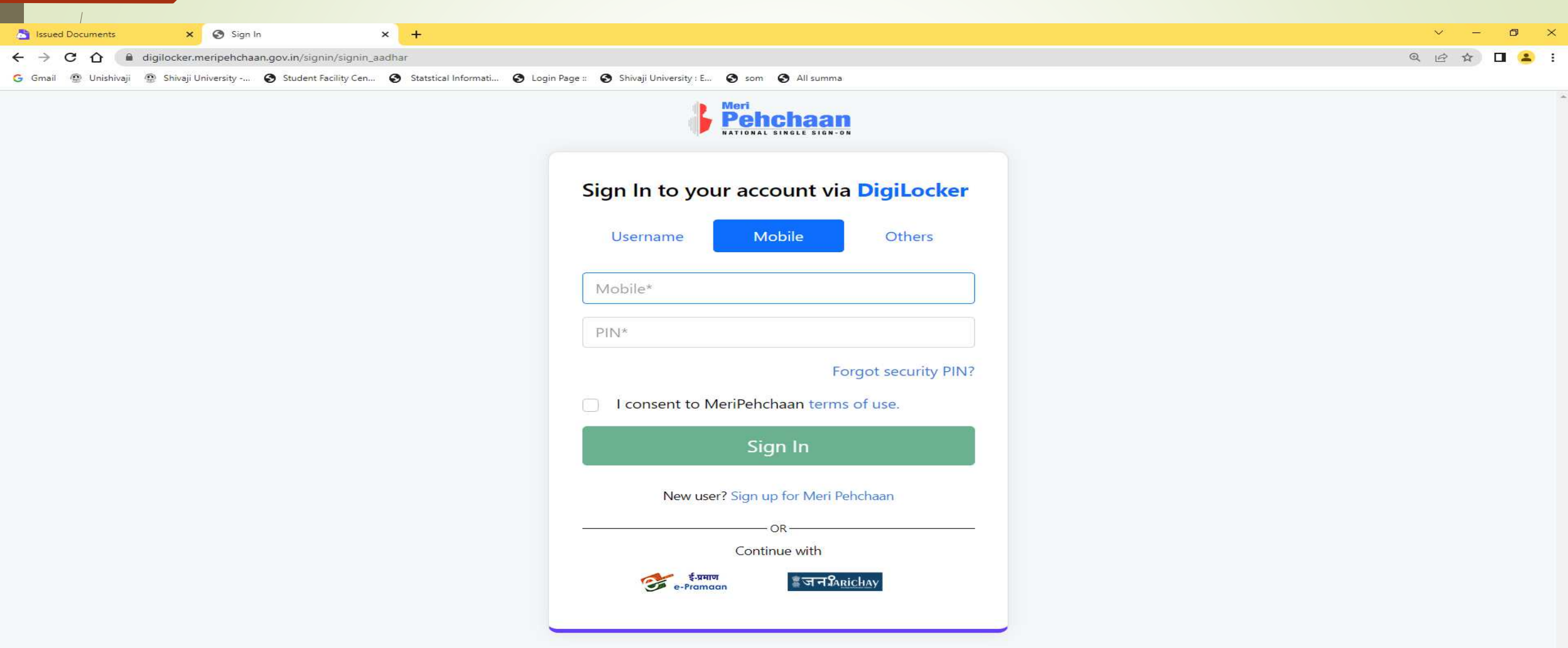

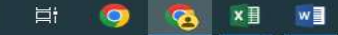

# You will receive OTP on Mobile and e mail ID

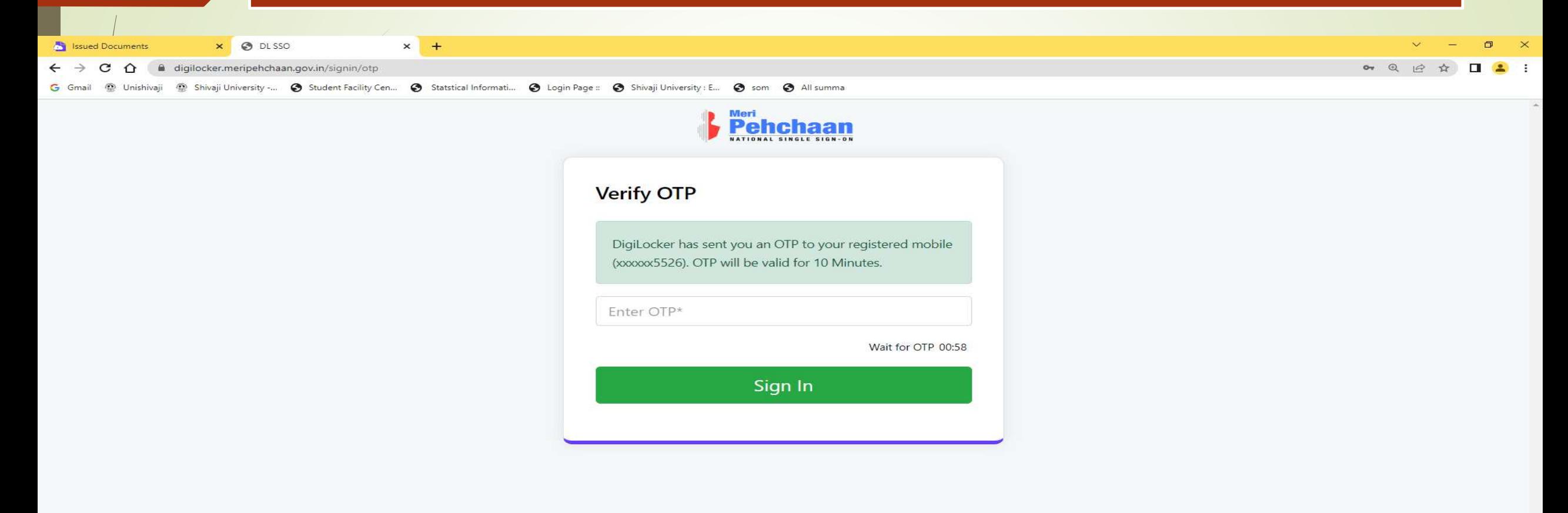

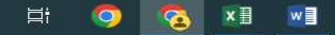

### ABC ID - Print and submit it to ABC Nodal Officer in College

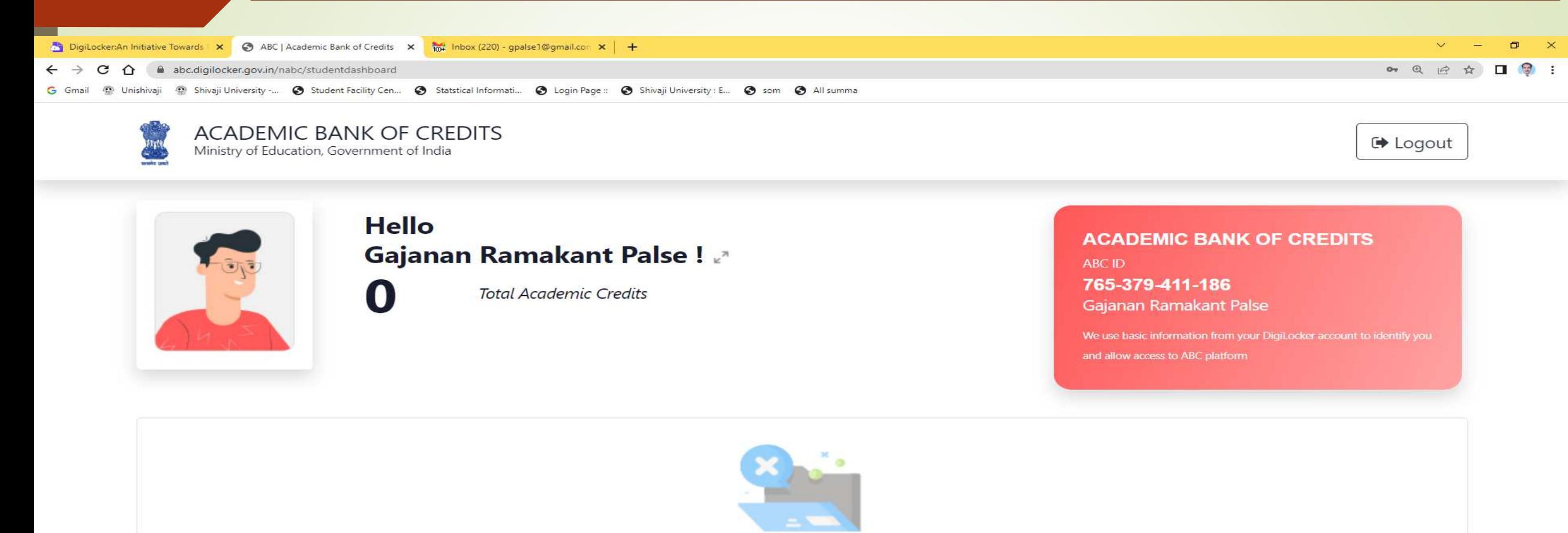

No credits added yet...

Please provide your ABC ID to Academic Institutes to reflect your Credits here.

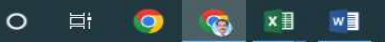

# Also videos are available on YouTube for creating Digilocker and ABC account.

**University Nodal Officer** Shri. Sagar P. Bahirshet (Asst. Registrar Exam) Contact- Mob No- 9822038714 E mail ID- spb.ar@unishivaji.ac.in

Powered by TCPDF (www.tcpdf.org)

# **THANK YOU**

**Shri. G.R.Palse Deputy Registrar. Shivaji University , Kolhapur**